# 點對點鏈路上的OSPF初始配置

## 目錄

[簡介](#page-0-0) [必要條件](#page-0-1) [需求](#page-0-2) [採用元件](#page-0-3) [慣例](#page-1-0) [使用串列介面上的IP地址的點對點鏈路上的OSPF](#page-1-1) [網路圖表](#page-1-2) [組態](#page-1-3) [使用未編號介面的點對點鏈路的OSPF](#page-2-0) [網路圖表](#page-2-1) [組態](#page-2-2) [驗證](#page-3-0) [使用串列介面上的IP地址檢驗OSPF配置](#page-3-1) [檢驗帶有未編號介面的OSPF配置](#page-4-0) [疑難排解](#page-6-0) [相關資訊](#page-6-1)

## <span id="page-0-0"></span>簡介

在高級資料鏈路控制(HDLC)和點對點協定(PPP)等點對點鏈路上,開放最短路徑優先(OSPF)作為點 對點網路型別運行。預設情況下啟用此網路型別。本文檔顯示了點對點鏈路上的OSPF配置示例。 OSPF支援的其它網路型別包括點對多點、廣播和非廣播。若要檢查運行OSPF的介面的網路型別 ,請發出<mark>show ip ospf interface</mark> 命令。

本文檔中介紹的示例同時適用於HDLC和PPP封裝。

## <span id="page-0-1"></span>必要條件

### <span id="page-0-2"></span>需求

本文檔的讀者應具備有關OSPF路由協定的一些基本知識。有關OSPF路由協定的詳細資訊,請參閱 [開放最短路徑優先](//www.cisco.com/en/US/docs/internetworking/technology/handbook/OSPF.html)文檔。

### <span id="page-0-3"></span>採用元件

本檔案中的資訊適用於這些軟體和硬體版本。

● Cisco 2500路由器

▪在路由<sup>器</sup>上執行的Cisco IOS<sup>®</sup>軟體版本12.2(27)

本文中的資訊是根據特定實驗室環境內的裝置所建立。文中使用到的所有裝置皆從已清除(預設 )的組態來啟動。如果您的網路正在作用,請確保您已瞭解任何指令可能造成的影響。

### <span id="page-1-0"></span>慣例

如需文件慣例的詳細資訊,請參閱[思科技術提示慣例](//www.cisco.com/en/US/tech/tk801/tk36/technologies_tech_note09186a0080121ac5.shtml)。

## <span id="page-1-1"></span>使用串列介面上的IP地址的點對點鏈路上的OSPF

本節提供可用於配置運行OSPF並通過點對點串列鏈路連線的路由器的資訊,這些路由器使用 HDLC封裝,在串列介面上配置IP地址。

**注意:**要查詢有關本文檔使用的命令的更多資訊,請使用[命令查詢工具](//tools.cisco.com/Support/CLILookup/cltSearchAction.do)(僅限[註冊客](//tools.cisco.com/RPF/register/register.do)戶)。

### <span id="page-1-2"></span>網路圖表

<span id="page-1-3"></span>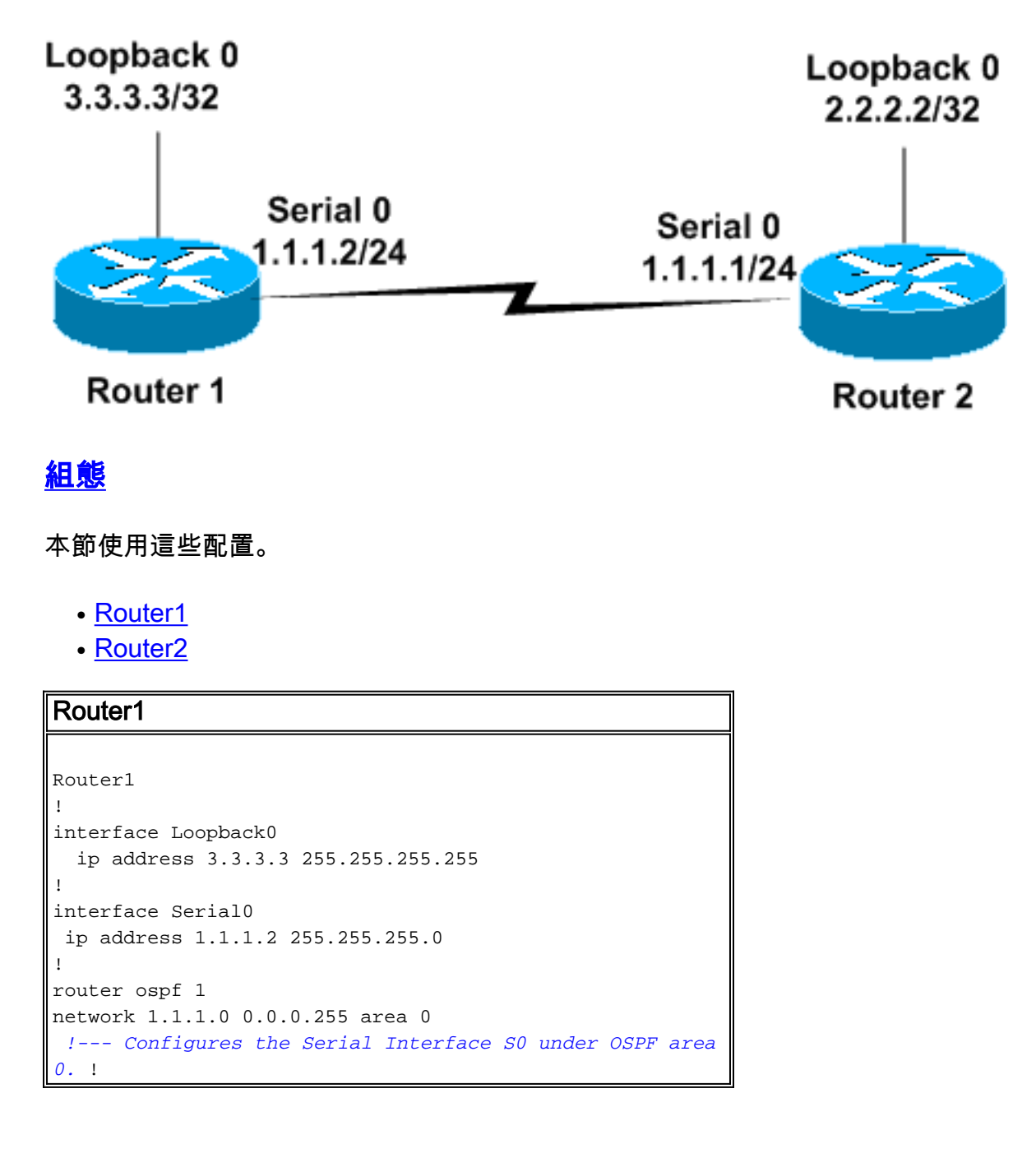

#### Router2

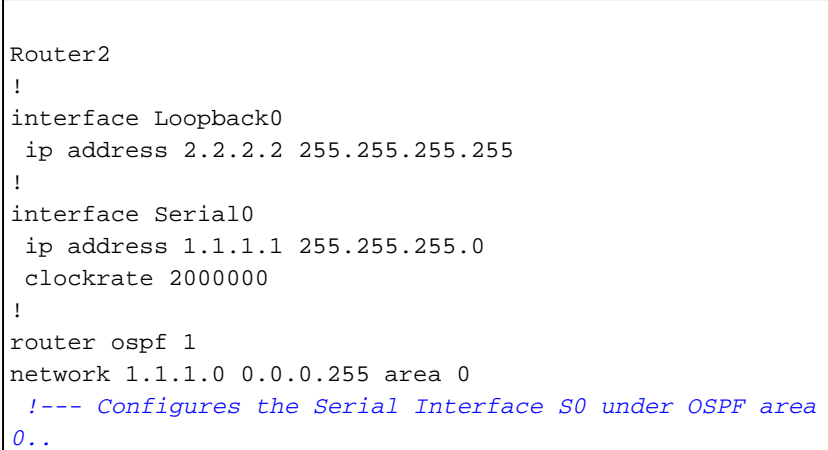

## <span id="page-2-0"></span>使用未編號介面的點對點鏈路的OSPF

本節為您提供了一些資訊,您可以使用這些資訊來配置運行OSPF作為路由協定並且通過PPP封裝 和未編號串列介面的點對點串列鏈路連線的路由器。未編號的串列介面是沒有自己的IP地址的介面 。這些介面從配置了IP地址的路由器上的另一個介面借用IP地址。有關未編號串列介面的詳細資訊 ,請參閱[瞭解和配置ip unnumbered命令。](//www.cisco.com/en/US/tech/tk648/tk362/technologies_tech_note09186a0080094e8d.shtml)

注意:要查詢有關本文檔使用的命令的更多資訊,請使用[命令查詢工具](//tools.cisco.com/Support/CLILookup/cltSearchAction.do)(僅限[註冊客](//tools.cisco.com/RPF/register/register.do)戶)。

### <span id="page-2-1"></span>網路圖表

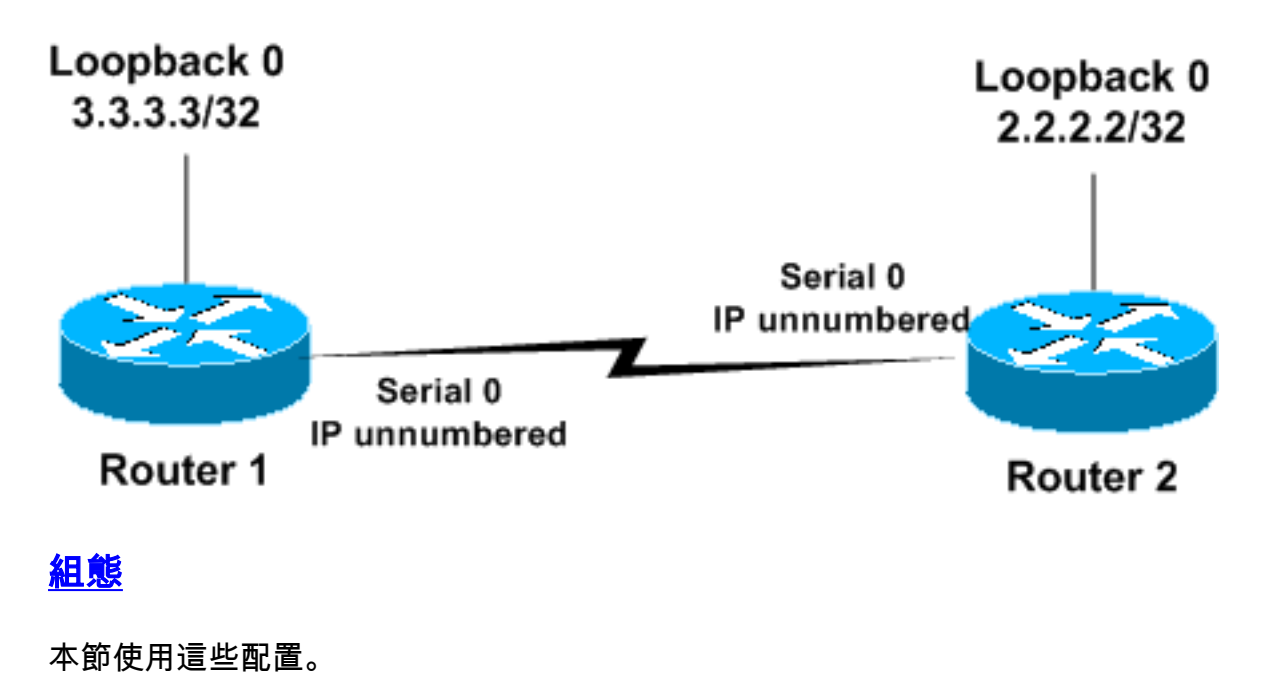

- <span id="page-2-2"></span>• Router1
- Router2

Router1

! interface Loopback0 ip address 3.3.3.3 255.255.255.255

```
!
interface Serial0
 ip unnumbered loopback 0
!--- Configures Serial 0 as an unnumbered interface.
encapsulation ppp !--- Configures the Encapsulation on
the interface as PPP. ! router ospf 1 network 3.3.3.0
0.0.0.255 area 0 !--- Configures the Loopback Interface
L0 under OSPF area 0. !
Router2
!
interface Loopback0
 ip address 2.2.2.2 255.255.255.255
!
interface Serial0
 ip unnumbered loopback 0
```

```
!--- Configures Serial 0 as an unnumbered interface.
encapsulation ppp !--- Configures the Encapsulation on
the interface as PPP. ! router ospf 1 network 2.2.2.0
0.0.0.255 area 0 !--- Configures the Loopback Interface
L0 under OSPF area 0.. !
```
## <span id="page-3-0"></span>驗證

本節提供的資訊可用於確認您的組態是否正常運作。

[輸出直譯器工具](https://www.cisco.com/cgi-bin/Support/OutputInterpreter/home.pl)(僅供[註冊客](//tools.cisco.com/RPF/register/register.do)戶使用)支援某些show命令,此工具可讓您檢視[show](https://www.cisco.com/cgi-bin/Support/OutputInterpreter/home.pl)命令輸出的分析。

### <span id="page-3-1"></span>使用串列介面上的IP地址檢驗OSPF配置

這是Router1上發出的show ip ospf neighbor命令輸出。

Router1#**show ip ospf neighbor** Neighbor ID Pri State Dead Time Address Interface 2.2.2.2 1 FULL/ - 00:00:32 1.1.1.1 Serial 0 此輸出顯示,Router1有一個路由器ID為2.2.2.2的鄰居,並且已與該鄰居建立完全鄰接關係。地址 1.1.1.1是Router2上Serial0介面的IP地址。

有關show ip ospf neighbor命令的其他資訊,請參閱show ip ospf neighbor命令[顯示什麼?](//www.cisco.com/en/US/tech/tk365/technologies_tech_note09186a0080094a85.shtml)

這是Router1上的show ip ospf interface serial 0命令的輸出。此輸出將介面Serial0的OSPF網路型別 顯示為點對點。

```
Router1# show ip ospf interface serial 0
    Serial0 is up, line protocol is up
    Internet Address 1.1.1.2/24, Area 0
   Process ID 1, Router ID 3.3.3.3, Network Type POINT TO POINT, Cost: 64
    Transmit Delay is 1 sec, State POINT_TO_POINT,
    Timer intervals configured, Hello 10, Dead 40, Wait 40, Retransmit 5
    Hello due in 00:00:05
    Index 1/1, flood queue length 0
   Next 0x0(0)/0x0(0)
    Last flood scan length is 1, maximum is 1
    Last flood scan time is 0 msec, maximum is 0 msec
```
 Neighbor Count is 1, Adjacent neighbor count is 1 Adjacent with neighbor 2.2.2.2 Suppress hello for 0 neighbor(s)

#### 同樣,此示例顯示Router2上的show ip ospf neighbor和show ip ospf interface命令的輸出。

 Neighbor ID Pri State Dead Time Address Interface 3.3.3.3 1 FULL/ - 00:00:32 1.1.1.2 Serial0 Router2# **show ip ospf interface serial 0** Serial0 is up, line protocol is up Internet Address 1.1.1.1/24, Area 0 Process ID 1, Router ID 2.2.2.2, **Network Type POINT\_TO\_POINT**, Cost: 64 Transmit Delay is 1 sec, State POINT\_TO\_POINT, Timer intervals configured, Hello 10, Dead 40, Wait 40, Retransmit 5 Hello due in 00:00:05 Index 1/1, flood queue length 0 Next 0x0(0)/0x0(0) Last flood scan length is 1, maximum is 1 Last flood scan time is 0 msec, maximum is 0 msec Neighbor Count is 1, Adjacent neighbor count is 1 Adjacent with neighbor 3.3.3.3 Suppress hello for 0 neighbor(s)

#### <span id="page-4-0"></span>檢驗帶有未編號介面的OSPF配置

Router2# **show ip ospf neighbor**

Router1和Router2上的show ip ospf neighbor命令可確認完全鄰接關係。此輸出將介面Serial0的 OSPF網路型別顯示為點對點。您還可以看到兩台路由器上的串列介面的Internet地址為0.0.0.0。這 是因為藉由ip unnumbered指令從回送介面借用IP位址(在本案例中)。

Router1#**show ip ospf neighbor** Neighbor ID Pri State Dead Time Address Interface 2.2.2.2 1 FULL/ - 00:00:37 2.2.2.2 Serial0 Router1# **show ip ospf interface serial 0** Serial0 is up, line protocol is up Internet Address **0.0.0.0**/24, Area 0 Process ID 1, Router ID 3.3.3.3, **Network Type POINT\_TO\_POINT**, Cost: 64 Transmit Delay is 1 sec, State POINT\_TO\_POINT, Timer intervals configured, Hello 10, Dead 40, Wait 40, Retransmit 5 Hello due in 00:00:08 Index 2/2, flood queue length 0 Next 0x0(0)/0x0(0) Last flood scan length is 1, maximum is 1 Last flood scan time is 0 msec, maximum is 0 msec Neighbor Count is 1, Adjacent neighbor count is 1 Adjacent with neighbor 2.2.2.2 Suppress hello for 0 neighbor(s)

此示例顯示Router2上show ip ospf neighbor和show ip ospf interface serial 0命令的輸出。

Router2#**show ip ospf neighbor** Neighbor ID Pri State Dead Time Address Interface 3.3.3.3 1 FULL/ - 00:00:30 3.3.3.3 Serial0 Router2# **show ip ospf interface serial 0**

Serial0 is up, line protocol is up Internet Address **0.0.0.0**/24, Area 0 Process ID 1, Router ID 2.2.2.2, **Network Type POINT TO POINT**, Cost: 64  Transmit Delay is 1 sec, State POINT\_TO\_POINT, Timer intervals configured, Hello 10, Dead 40, Wait 40, Retransmit 5 Hello due in 00:00:08 Index 2/2, flood queue length 0 Next 0x0(0)/0x0(0) Last flood scan length is 1, maximum is 1 Last flood scan time is 0 msec, maximum is 0 msec Neighbor Count is 1, Adjacent neighbor count is 1 Adjacent with neighbor 3.3.3.3 Suppress hello for 0 neighbor(s)

此範例顯示使用PPP封裝的Router1上的show ip route 命令的輸出及未編號介面的使用。

Router1#**show ip route** Codes: C - connected, S - static, I - IGRP, R - RIP, M - mobile, B - BGP D - EIGRP, EX - EIGRP external, O - OSPF, IA - OSPF inter area N1 - OSPF NSSA external type 1, N2 - OSPF NSSA external type 2 E1 - OSPF external type 1, E2 - OSPF external type 2, E - EGP i - IS-IS, su - IS-IS summary, L1 - IS-IS level-1, L2 - IS-IS level-2 ia - IS-IS inter area, \* - candidate default, U - per-user static route o - ODR, P - periodic downloaded static route

Gateway of last resort is not set

 **2.0.0.0/32** is subnetted, 1 subnets C 2.2.2.2 is directly **connected, Serial0**

- **3.0.0.0/32** is subnetted, 1 subnets
- C 3.3.3.3 is directly connected, Loopback0

此範例顯示使用封裝PPP和使用未編號介面的Router 2上show ip route命令的輸出。

```
Router2#show ip route
Codes: C - connected, S - static, I - IGRP, R - RIP, M - mobile, B - BGP
       D - EIGRP, EX - EIGRP external, O - OSPF, IA - OSPF inter area
       N1 - OSPF NSSA external type 1, N2 - OSPF NSSA external type 2
        E1 - OSPF external type 1, E2 - OSPF external type 2, E - EGP
        i - IS-IS, su - IS-IS summary, L1 - IS-IS level-1, L2 - IS-IS level-2
        ia - IS-IS inter area, * - candidate default, U - per-user static route
        o - ODR, P - periodic downloaded static route
```
Gateway of last resort is not set

 **2.0.0.0/32** is subnetted, 1 subnets C 2.2.2.2 is directly connected, Loopback0 **3.0.0.0/32** is subnetted, 1 subnets C 3.3.3.3 is directly **connected, Serial0**

此範例顯示使用HDLC封裝的Router1上的show ip route命令的輸出及未編號介面的使用。

Router1#**show ip route** Codes: C - connected, S - static, I - IGRP, R - RIP, M - mobile, B - BGP D - EIGRP, EX - EIGRP external, O - OSPF, IA - OSPF inter area N1 - OSPF NSSA external type 1, N2 - OSPF NSSA external type 2 E1 - OSPF external type 1, E2 - OSPF external type 2, E - EGP i - IS-IS, su - IS-IS summary, L1 - IS-IS level-1, L2 - IS-IS level-2 ia - IS-IS inter area, \* - candidate default, U - per-user static route o - ODR, P - periodic downloaded static route

 2.0.0.0/32 is subnetted, 1 subnets **O** 2.2.2.2 [110/65] via 2.2.2.2, 00:00:08, Serial0 3.0.0.0/32 is subnetted, 1 subnets C 3.3.3.3 is directly connected, Loopback0

此示例顯示封裝為HDLC的Router2上的show ip route命令的輸出以及未編號介面的使用。

Router1#**show ip route** Codes: C - connected, S - static, I - IGRP, R - RIP, M - mobile, B - BGP D - EIGRP, EX - EIGRP external, O - OSPF, IA - OSPF inter area N1 - OSPF NSSA external type 1, N2 - OSPF NSSA external type 2 E1 - OSPF external type 1, E2 - OSPF external type 2, E - EGP i - IS-IS, su - IS-IS summary, L1 - IS-IS level-1, L2 - IS-IS level-2 ia - IS-IS inter area, \* - candidate default, U - per-user static route o - ODR, P - periodic downloaded static route

Gateway of last resort is not set

 2.0.0.0/32 is subnetted, 1 subnets C 2.2.2.2 is directly connected, Loopback0 3.0.0.0/32 is subnetted, 1 subnets **O** 3.3.3.3 [110/65] via 3.3.3.3, 00:01:28, Serial0

注意:在串列介面上使用IP未編號配置時,show ip route命令的輸出可能不同於PPP封裝和 HDLC封裝。PPP將主機路由安裝到作為直連網路的另一端串列介面上使用的IP地址。如果通過 OSPF也學習了與此配置相同的字首,則它只顯示為連線的路由(如此show ip route輸出所示)。 這 是因為連線的路由比OSPF具有更小的管理距離,而且更優先。您可以在串列介面下發出no peer neighbor-route 命令時更改此行為,該命令會阻止安裝主機路由並將其視為OSPF路由。

HDLC不是這種情況,因為它不安裝主機路由。當使用IP未編號時,HDLC為另一端的地址安裝 OSPF路由。

### <span id="page-6-0"></span>疑難排解

有關如何排除OSPF問題的資訊,請參閱[排除OSPF故障](//www.cisco.com/en/US/tech/tk365/technologies_tech_note09186a00800949f7.shtml)。

## <span id="page-6-1"></span>相關資訊

- · [通過點對多點鏈路連線的OSPF路由器](//www.cisco.com/en/US/tech/tk365/technologies_configuration_example09186a00801ec9ea.shtml?referring_site=bodynav)
- [通過未編號串列鏈路連線的OSPF路由器](//www.cisco.com/en/US/tech/tk365/technologies_configuration_example09186a00801ec9e0.shtml?referring_site=bodynav)
- [OSPF鄰居狀態](//www.cisco.com/en/US/tech/tk365/technologies_tech_note09186a0080093f0e.shtml?referring_site=bodynav)
- [OSPF技術支援頁](//www.cisco.com/en/US/tech/tk365/tk480/tsd_technology_support_sub-protocol_home.html?referring_site=bodynav)
- [瞭解和配置ip unnumbered命令](//www.cisco.com/en/US/tech/tk648/tk362/technologies_tech_note09186a0080094e8d.shtml?referring_site=bodynav)
- [技術支援與文件 Cisco Systems](//www.cisco.com/cisco/web/support/index.html?referring_site=bodynav)